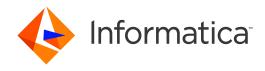

Informatica® Business Glossary 10.5.1

# **API** Guide

Informatica Business Glossary API Guide 10.5.1 August 2021

#### © Copyright Informatica LLC 2013, 2021

This software and documentation are provided only under a separate license agreement containing restrictions on use and disclosure. No part of this document may be reproduced or transmitted in any form, by any means (electronic, photocopying, recording or otherwise) without prior consent of Informatica LLC.

Informatica and the Informatica logo are trademarks or registered trademarks of Informatica LLC in the United States and many jurisdictions throughout the world. A current list of Informatica trademarks is available on the web at https://www.informatica.com/trademarks.html. Other company and product names may be trade names or trademarks of their respective owners.

Portions of this software and/or documentation are subject to copyright held by third parties, including without limitation: Copyright DataDirect Technologies. All rights reserved. Copyright © Sun Microsystems. All rights reserved. Copyright © RSA Security Inc. All Rights Reserved. Copyright © Ordinal Technology Corp. All rights reserved. Copyright © Intalia. All rights reserved. Copyright Inc. All rights reserved. Copyright © Intalia. All rights reserved. Copyright © Intalia. All rights reserved. Copyright © Intalia. All rights reserved. Copyright © Intalia. All rights reserved. Copyright © Rogue Wave Software, Inc. All rights reserved. Copyright © ComponentSource. All rights reserved. Copyright © Adobe Systems Incorporated. Copyright © Glyph & Cog, LLC. All rights reserved. Copyright © Thinkmap, Inc. All rights reserved. Copyright © International Builders, Inc. All rights reserved. Copyright © Software, Inc. All rights reserved. Copyright © Information Builders, Inc. All rights reserved. Copyright © OSS Nokalva, Inc. All rights reserved. Copyright Edifecs, Inc. All rights reserved. Copyright Cleo Communications, Inc. All rights reserved. Copyright © International Organization for Standardization 1986. All rights reserved. Copyright © pietechnologies GmbH. All rights reserved. Copyright © Lucent Technologies. All rights reserved. Copyright © International Business Machines Corporation. All rights reserved. Copyright © Daniel Veillard. All rights reserved. Copyright © International Business Machines Corporation. All rights reserved. Copyright © Daniel Veillard. All rights reserved. Copyright © Toronto. All rights reserved. Copyright © Daniel Veillard. All rights reserved. Copyright © Toronto. All rights reserved. Copyright © Daniel Veillard. All rights reserved. Copyright © Toronto. All rights reserved. Copyright © Daniel Veillard. All rights reserved. Copyright © Toronto. All rights reserved. Copyright © Edifer Ruc. All rights reserved. Copyright © Toronto. All rights reserved. Copyright © Edifer Ruc. All righ

This product includes software developed by the Apache Software Foundation (http://www.apache.org/), and/or other software which is licensed under various versions of the Apache License (the "License"). You may obtain a copy of these Licenses at http://www.apache.org/licenses/. Unless required by applicable law or agreed to in writing, software distributed under these Licenses is distributed on an "AS IS" BASIS, WITHOUT WARRANTIES OR CONDITIONS OF ANY KIND, either express or implied. See the Licenses for the specific language governing permissions and limitations under the Licenses.

This product includes software which was developed by Mozilla (http://www.mozilla.org/), software copyright The JBoss Group, LLC, all rights reserved; software copyright © 1999-2006 by Bruno Lowagie and Paulo Soares and other software which is licensed under various versions of the GNU Lesser General Public License Agreement, which may be found at http:// www.gnu.org/licenses/lgpl.html. The materials are provided free of charge by Informatica, "as-is", without warranty of any kind, either express or implied, including but not limited to the implied warranties of merchantability and fitness for a particular purpose.

The product includes ACE(TM) and TAO(TM) software copyrighted by Douglas C. Schmidt and his research group at Washington University, University of California, Irvine, and Vanderbilt University, Copyright (©) 1993-2006, all rights reserved.

This product includes software developed by the OpenSSL Project for use in the OpenSSL Toolkit (copyright The OpenSSL Project. All Rights Reserved) and redistribution of this software is subject to terms available at http://www.openssl.org and http://www.openssl.org/source/license.html.

This product includes Curl software which is Copyright 1996-2013, Daniel Stenberg, <daniel@haxx.se>. All Rights Reserved. Permissions and limitations regarding this software are subject to terms available at http://curl.haxx.se/docs/copyright.html. Permission to use, copy, modify, and distribute this software for any purpose with or without fee is hereby granted, provided that the above copyright notice and this permission notice appear in all copies.

The product includes software copyright 2001-2005 (®) MetaStuff, Ltd. All Rights Reserved. Permissions and limitations regarding this software are subject to terms available at http://www.dom4j.org/ license.html.

The product includes software copyright © 2004-2007, The Dojo Foundation. All Rights Reserved. Permissions and limitations regarding this software are subject to terms available at http://dojotoolkit.org/license.

This product includes ICU software which is copyright International Business Machines Corporation and others. All rights reserved. Permissions and limitations regarding this software are subject to terms available at http://source.icu-project.org/repos/icu/icu/trunk/license.html.

This product includes software copyright © 1996-2006 Per Bothner. All rights reserved. Your right to use such materials is set forth in the license which may be found at http://www.gnu.org/software/kawa/Software-License.html.

This product includes OSSP UUID software which is Copyright © 2002 Ralf S. Engelschall, Copyright © 2002 The OSSP Project Copyright © 2002 Cable & Wireless Deutschland. Permissions and limitations regarding this software are subject to terms available at http://www.opensource.org/licenses/mit-license.php.

This product includes software developed by Boost (http://www.boost.org/) or under the Boost software license. Permissions and limitations regarding this software are subject to terms available at http://www.boost.org/LICENSE\_1\_0.txt.

This product includes software copyright <sup>®</sup> 1997-2007 University of Cambridge. Permissions and limitations regarding this software are subject to terms available at http://www.pcre.org/license.txt.

This product includes software copyright © 2007 The Eclipse Foundation. All Rights Reserved. Permissions and limitations regarding this software are subject to terms available at http://www.eclipse.org/org/documents/epl-v10.php and at http://www.eclipse.org/org/documents/edl-v10.php.

http://www.schneier.com/blowfish.html; http://www.jmock.org/license.html; http://xsom.java.net; http://benalman.com/about/license/; https://github.com/CreateJS/EaseJJS/blob/master/src/easeJjs/display/Bitmap.js; http://www.h2database.com/html/license.html#summary; http://jsoncpp.sourceforge.net/LICENSE; http://jdbc.postgresql.org/license.html; http://protobuf.googlecode.com/svn/trunk/src/google/protobuf/descriptor.proto; https://github.com/rantav/hector/blob/master/LICENSE; http://web.mit.edu/Kerberos/krb5-current/doc/mitK5license.html; http://jibx.sourceforge.net/jibx-license.html; https://github.com/lokato/libgeohash/blob/master/LICENSE; https://github.com/libsodium/blob/master/LICENSE; http://one-jar.sourceforge.net/index.php?page=documents&file=license; https://github.com/EsotericSoftware/kryo/blob/master/License.txt; http://www.scalalang.org/license.html; https://github.com/tinkerpop/blueprints/blob/master/LICENSE.txt; http://gee.cs.oswego.edu/dl/classes/EDU/oswego/cs/dl/util/concurrent/intro.html; https://github.com/documentcloud/underscore-contrib/blob/master/LICENSE, and https://github.com/apache/hbase/blob/master/LICENSE.txt.

This product includes software licensed under the Academic Free License (http://www.opensource.org/licenses/afl-3.0.php), the Common Development and Distribution License (http://www.opensource.org/licenses/cddl1.php) the Common Public License (http://www.opensource.org/licenses/cpl1.0.php), the Sun Binary Code License Agreement Supplemental License Terms, the BSD License (http://www.opensource.org/licenses/bsd-license.php), the new BSD License (http://www.opensource.org/licenses/mit-license.php), the Artistic License (http://www.opensource.org/licenses/artistic-license-1.0) and the Initial Developer's Public License Version 1.0 (http://www.firebirdsql.org/en/initial-developer-s-public-license-version-1-0/).

This product includes software copyright © 2003-2006 Joe Walnes, 2006-2007 XStream Committers. All rights reserved. Permissions and limitations regarding this software are subject to terms available at http://xstream.codehaus.org/license.html. This product includes software developed by the Indiana University Extreme! Lab. For further information please visit http://www.extreme.indiana.edu/.

This product includes software Copyright (c) 2013 Frank Balluffi and Markus Moeller. All rights reserved. Permissions and limitations regarding this software are subject to terms of the MIT license.

See patents at https://www.informatica.com/legal/patents.html.

DISCLAIMER: Informatica LLC provides this documentation "as is" without warranty of any kind, either express or implied, including, but not limited to, the implied warranties of noninfringement, merchantability, or use for a particular purpose. Informatica LLC does not warrant that this software or documentation is error free. The information provided in this software or documentation may include technical inaccuracies or typographical errors. The information in this software and documentation is subject to change at any time without notice.

#### **NOTICES**

This Informatica product (the "Software") includes certain drivers (the "DataDirect Drivers") from DataDirect Technologies, an operating company of Progress Software Corporation ("DataDirect") which are subject to the following terms and conditions:

- 1. THE DATADIRECT DRIVERS ARE PROVIDED "AS IS" WITHOUT WARRANTY OF ANY KIND, EITHER EXPRESSED OR IMPLIED, INCLUDING BUT NOT LIMITED TO, THE IMPLIED WARRANTIES OF MERCHANTABILITY. FITNESS FOR A PARTICULAR PURPOSE AND NON-INFRINGEMENT.
- 2. IN NO EVENT WILL DATADIRECT OR ITS THIRD PARTY SUPPLIERS BE LIABLE TO THE END-USER CUSTOMER FOR ANY DIRECT, INDIRECT, INCIDENTAL, SPECIAL, CONSEQUENTIAL OR OTHER DAMAGES ARISING OUT OF THE USE OF THE ODBC DRIVERS, WHETHER OR NOT INFORMED OF THE POSSIBILITIES OF DAMAGES IN ADVANCE. THESE LIMITATIONS APPLY TO ALL CAUSES OF ACTION, INCLUDING, WITHOUT LIMITATION, BREACH OF CONTRACT, BREACH OF WARRANTY, NEGLIGENCE, STRICT LIABILITY, MISREPRESENTATION AND OTHER TORTS.

The information in this documentation is subject to change without notice. If you find any problems in this documentation, please report them to us in writing at Informatica LLC 2100 Seaport Blvd. Redwood City, CA 94063.

Informatica products are warranted according to the terms and conditions of the agreements under which they are provided. INFORMATICA PROVIDES THE INFORMATION IN THIS DOCUMENT "AS IS" WITHOUT WARRANTY OF ANY KIND, EXPRESS OR IMPLIED, INCLUDING WITHOUT ANY WARRANTIES OF MERCHANTABILITY, FITNESS FOR A PARTICULAR PURPOSE AND ANY WARRANTY OR CONDITION OF NON-INFRINGEMENT.

Publication Date: 2021-11-19

# **Table of Contents**

| Preface                                                                                                    | 5                                                        |
|----------------------------------------------------------------------------------------------------|----------------------------------------------------------|
| Informatica Resources                                                                                                    | 5                                                        |
| Informatica Network                                                                                                    | 5                                                        |
| Informatica Knowledge Base                                                                                                    | 5                                                        |
| Informatica Documentation                                                                                                    | 5                                                        |
| Informatica Product Availability Matrices                                                                                                    | 6                                                        |
| Informatica Velocity                                                                                                    | 6                                                        |
| Informatica Marketplace                                                                                                    | 6                                                        |
| Informatica Global Customer Support                                                                                                    | 6                                                        |
| Chapter 1: Introduction to Business Glossary API                                                                                                    | 7                                                        |
| Business Glossary API Overview                                                                                                    | 7                                                        |
| Business Glossary API Example                                                                                                    | 8                                                        |
| Authenticate a User                                                                                                    | 8                                                        |
| Search for a Business Term                                                                                                    | 9                                                        |
| Retrieve Business Term Details                                                                                                    | 9                                                        |
| Retrieve a Related Business Term                                                                                                    | 9                                                        |
| View the Business Term in Business Glossary                                                                                                    | 10                                                       |
| Authenticate a User Again                                                                                                    | 10                                                       |
| Chapter 2: HTTP Methods                                                                                                    | 1                                                        |
| HTTP POST Method                                                                                                    | 11                                                       |
| Authentication.                                                                                                    | 11                                                       |
|                                                                                                    |                                                          |
| URI Request                                                                                                    | 11                                                       |
| URI Request                                                                                                    |                                                          |
| ·                                                                                                    | 12                                                       |
| HTTP GET Method                                                                                                    | 12<br>12                                                 |
| HTTP GET Method                                                                                                    | 12<br>12<br>12                                           |
| HTTP GET Method.  Response Formats.  Common Response Attributes.                                                                                                    | 12<br>12<br>12<br>12                                     |
| HTTP GET Method.  Response Formats.  Common Response Attributes.  Common API Errors.                                                                                                    | 12<br>12<br>12<br>13                                     |
| HTTP GET Method.  Response Formats.  Common Response Attributes.  Common API Errors.  URI Requests.                                                                                                    | 12<br>12<br>12<br>13                                     |
| HTTP GET Method.  Response Formats.  Common Response Attributes.  Common API Errors.  URI Requests.  Chapter 3: API Reference.                                                                                                    | 12<br>12<br>12<br>13                                     |
| HTTP GET Method.  Response Formats.  Common Response Attributes.  Common API Errors.  URI Requests.  Chapter 3: API Reference.  API Reference Overview.                                                                                                    | 12<br>12<br>12<br>13<br>14<br>14                         |
| HTTP GET Method.  Response Formats.  Common Response Attributes.  Common API Errors.  URI Requests.  Chapter 3: API Reference.  API Reference Overview.  GET /bg.auth/domainList.                                                                                    | 12<br>12<br>12<br>13<br>14<br>14                         |
| HTTP GET Method.  Response Formats.  Common Response Attributes.  Common API Errors.  URI Requests.  Chapter 3: API Reference.  API Reference Overview.  GET /bg.auth/domainList.  POST /bg.auth/login.                                                              | 12<br>12<br>12<br>13<br>14<br>15<br>15                   |
| HTTP GET Method.  Response Formats.  Common Response Attributes.  Common API Errors.  URI Requests.  Chapter 3: API Reference.  API Reference Overview.  GET /bg.auth/domainList.  POST /bg.auth/login.  GET /glossary/api/v4/search.                                | 12<br>12<br>12<br>13<br>14<br>15<br>15<br>17             |
| HTTP GET Method.  Response Formats.  Common Response Attributes.  Common API Errors.  URI Requests.  Chapter 3: API Reference.  API Reference Overview.  GET /bg.auth/domainList.  POST /bg.auth/login.  GET /glossary/api/v4/search.  GET /glossary/api/v4/suggest. | 12<br>12<br>12<br>13<br>14<br>15<br>15<br>17<br>20<br>22 |

# Preface

Use the *Informatica* Business Glossary API Guide to write client applications that developers need to access a business glossary. It contains information you need to include the business glossary in your client application. This guide assumes you have a working knowledge of application programming interfaces.

**Important:** Informatica recommends that you use Axon Data Governance instead of Business Glossary for enhanced functionality.

# Informatica Resources

Informatica provides you with a range of product resources through the Informatica Network and other online portals. Use the resources to get the most from your Informatica products and solutions and to learn from other Informatica users and subject matter experts.

#### Informatica Network

The Informatica Network is the gateway to many resources, including the Informatica Knowledge Base and Informatica Global Customer Support. To enter the Informatica Network, visit <a href="https://network.informatica.com">https://network.informatica.com</a>.

As an Informatica Network member, you have the following options:

- · Search the Knowledge Base for product resources.
- · View product availability information.
- Create and review your support cases.
- Find your local Informatica User Group Network and collaborate with your peers.

# Informatica Knowledge Base

Use the Informatica Knowledge Base to find product resources such as how-to articles, best practices, video tutorials, and answers to frequently asked questions.

To search the Knowledge Base, visit <a href="https://search.informatica.com">https://search.informatica.com</a>. If you have questions, comments, or ideas about the Knowledge Base, contact the Informatica Knowledge Base team at KB\_Feedback@informatica.com.

#### Informatica Documentation

Use the Informatica Documentation Portal to explore an extensive library of documentation for current and recent product releases. To explore the Documentation Portal, visit <a href="https://docs.informatica.com">https://docs.informatica.com</a>.

If you have questions, comments, or ideas about the product documentation, contact the Informatica Documentation team at infa\_documentation@informatica.com.

### Informatica Product Availability Matrices

Product Availability Matrices (PAMs) indicate the versions of the operating systems, databases, and types of data sources and targets that a product release supports. You can browse the Informatica PAMs at <a href="https://network.informatica.com/community/informatica-network/product-availability-matrices">https://network.informatica.com/community/informatica-network/product-availability-matrices</a>.

### Informatica Velocity

Informatica Velocity is a collection of tips and best practices developed by Informatica Professional Services and based on real-world experiences from hundreds of data management projects. Informatica Velocity represents the collective knowledge of Informatica consultants who work with organizations around the world to plan, develop, deploy, and maintain successful data management solutions.

You can find Informatica Velocity resources at <a href="http://velocity.informatica.com">http://velocity.informatica.com</a>. If you have questions, comments, or ideas about Informatica Velocity, contact Informatica Professional Services at <a href="mailto:ips@informatica.com">ips@informatica.com</a>.

### Informatica Marketplace

The Informatica Marketplace is a forum where you can find solutions that extend and enhance your Informatica implementations. Leverage any of the hundreds of solutions from Informatica developers and partners on the Marketplace to improve your productivity and speed up time to implementation on your projects. You can find the Informatica Marketplace at <a href="https://marketplace.informatica.com">https://marketplace.informatica.com</a>.

# Informatica Global Customer Support

You can contact a Global Support Center by telephone or through the Informatica Network.

To find your local Informatica Global Customer Support telephone number, visit the Informatica website at the following link:

https://www.informatica.com/services-and-training/customer-success-services/contact-us.html.

To find online support resources on the Informatica Network, visit <a href="https://network.informatica.com">https://network.informatica.com</a> and select the eSupport option.

### CHAPTER 1

# Introduction to Business Glossary API

This chapter includes the following topics:

- Business Glossary API Overview, 7
- Business Glossary API Example, 8

# **Business Glossary API Overview**

The Business Glossary API is an API that allows applications to incorporate business glossary lookup functionality. You can use the business glossary in any client application that can use the HTTP protocol.

A business glossary is a set of terms that use business language to define relevant concepts for business users in an organization. A business term includes the business definition and usage of a concept. A business glossary is hosted by the Analyst Service.

The Business Glossary API is a REST API. Any client that uses the HTTP protocol can request and retrieve business glossary data using the Business Glossary API. The Business Glossary API uses the HTTP GET method to retrieve data from a business glossary and the HTTP POST to authenticate to a business glossary.

The Business Glossary API has a base Uniform Resource Identifier (URI) that you can use to construct URLs. You can use the URLs to perform the following tasks:

- · Authenticate users with a business glossary.
- · Search for business terms in a business glossary.
- · Request the details for a particular business term.
- · Request a list of attributes for a business term and display it according to user preference.
- Obtain a list of available domains and namespaces for login.

# **Business Glossary API Example**

You can include the Business Glossary API in a client application that requires its users to access a business glossary.

For example, include the Business Glossary API in an application for a tablet reader that is available to all employees in an organization who use tablet readers at work. An employee may need to look up a business term that is maintained in the organization's business glossary. The employee can use the application to search for the business term.

In this example, the Business Glossary API uses the following base URI for both HTTP GET and HTTP POST calls:

```
http://FQHN:8085/analyst
```

The following section of the URI must match the host name and port number of the machine on which the Analyst Service runs:

```
http://FQHN:8085/
```

You can use this base URI to construct the Business Glossary API URLs. If you are using an SSL connection, replace http with https.

You can include the following Business Glossary API steps in the application:

- Authenticate a user with the Analyst tool.
- 2. Search for a business term named "audit" in the business glossary.
- 3. Retrieve "owner" and "usageContext" from the business term details.
- 4. Navigate the business glossary to get a related business term.
- 5. View the business term in the Analyst tool.

### Authenticate a User

Authenticate a user with a business glossary that is hosted by the Analyst Service. Use the POST /bg.auth/login URI to authenticate a user.

In this example, the user is defined in the Informatica domain.

#### URL

Make an HTTP POST request to the /bg.auth/login URI:

```
http://FQHN:8085/analyst/bg.auth/login
{
    "user": "user name",
    "password": "password",
    "namespace": "Native"
}
```

#### Response

The Analyst Service authenticates the user against the business glossary and provides the following response:

```
{"message": "You have been successfully authenticated."}
```

The Analyst Service returns the JSESSIONID cookie which you can use to make further transactions.

The Analyst Service provides the following response in case of an authentication failure:

```
{"error": "The login information is not valid."}
```

#### Search for a Business Term

Search for a business term named "audit" in the business glossary. Use the GET /glossary/api/v4/search URI to search for the business term.

#### URL

Make an HTTP GET request to the /glossary/api/v4/search URI after you set the cookie that the Analyst Service provided from the authentication call:

```
http://FQHN:8085/analyst/glossary/api/v4/search?query=audit
```

#### Response

The business glossary returns a list of business terms that match audit.

The business term audit has the following id:

id=2812462205110040

#### Retrieve Business Term Details

Retrieve the name, infa\_description, owner, and usageContext attributes from the details of the business term named audit. Use the GET /glossary/api/v4/term URI to retrieve details from the business term.

#### URL

Make an HTTP GET request to the /glossary/api/v4/term URI:

#### Response

The business glossary returns the following list of attributes:

- name
- infa\_description
- owner
- usageContext

By default, it also returns the URL for the term.

#### Retrieve a Related Business Term

Navigate the business glossary to get a related business term. Use the /glossary/api/v4/term URI to retrieve a related business term from the business term named audit.

#### **URL**

Make an HTTP GET request to the /glossary/api/v4/term URI:

```
\label{lem:http://irw28dqd03.informatica.com:8085/analyst/glossary/api/v4/term? id=2812462205110040&attributes=name&attributes=related_term&attributes=infa_description&attributes=owner&attributes=usageContext
```

#### Response

The business glossary returns the following attributes:

- name
- infa\_description

- owner
- usageContext
- Related term. For example, a related term named CustomerAudit.

# View the Business Term in Business Glossary

You can enable the client user to view the term in the glossary in the Analyst tool. Use the GET / glossary/api/v4/term URI to view the business term in the business glossary.

By default, the HTTP GET request to the /glossary/api/v4/term URI returns the URL to the term.

# Authenticate a User Again

After timeout, authenticate the user with the Informatica domain again. Use the POST /bg.auth/login URI to authenticate a user again.

### CHAPTER 2

# **HTTP Methods**

This chapter includes the following topics:

- HTTP POST Method, 11
- HTTP GET Method, 12

# **HTTP POST Method**

You can use the POST method to authenticate to a business glossary.

The POST method for the Business Glossary API includes the following specifications:

Authentication

### Authentication

The Business Glossary API supports standard authentication with the Informatica domain. If the domain is configured for LDAP, clients can request to authenticate against a specific domain.

The client must authenticate with appropriate credentials and obtain a authentication token from the Analyst Service. All subsequent API requests will need to supply the JSESSIONID cookie.

The Analyst Service identifies the client by recognizing the following HTTP header:

User-Agent

**Note:** The authentication method specified here is not applicable if the network uses Kerberos network authentication.

# **URI** Request

Use an authentication request to authenticate the user with a business glossary that is hosted by the Analyst Service.

Use the following URI request for authentication:

http(s)://FQHN:8085/analyst/bg.auth/login

# **HTTP GET Method**

You can use the GET method to retrieve business glossary information as identified by the Uniform Resource Identifier (URI) request.

The Business Glossary API does not have URL length restrictions. The GET method for the Business Glossary API includes the following specifications:

- · Response formats
- · Common response attributes
- · Common API errors

### **Response Formats**

The response formats for the Business Glossary API are encoded in the JSON format.

The responses include appropriate HTTP return codes. In case of errors, additional information about the error including an internal code with a context is returned.

# **Common Response Attributes**

Common response attributes are applicable to all URI but authentication requests.

The following table describes the response attribute that is applicable to all but authentication and domain list URI requests:

| Attribute      | Description                          |
|----------------|--------------------------------------|
| processingTime | Total time taken to serve a request. |

# **Common API Errors**

The Business Glossary has standard API error codes and descriptions.

The following table describes the common API errors:

| Error | Description                                                                                                    |
|-------|----------------------------------------------------------------------------------------------------|
| 400   | Bad input parameter. This error can occur when a parameter is missing, or the client cannot be identified.                                  |
| 401   | Not valid or expired access cookie.  This error occurs because the business glossary expired an access cookie. Authenticate the user again. |
| 403   | Forbidden. Bad request. This error can occur when a client looks up a restricted business term.                                             |
| 404   | Not found. This error occurs when a business term cannot be found in the business glossary.                                                 |
| 500   | Server error.  This error can occur if an internal error occurs on the machine on which the Analyst Service runs.                           |

### **URI Requests**

You can use a URI to access the Business Glossary API from any client that uses the HTTP protocol.

A client must use the Informatica domain credentials to authenticate itself and obtain an JSESSIONID cookie. Subsequent API requests need to pass a valid authentication JSESSIONID cookie along with the request. The JSESSIONID cookie can be made not valid through a separate request.

You can use the following URI to access the Business Glossary API for all GET APIs except the domain list:

```
http(s)://<Fully Qualified Server Name>:<port number>/analyst/glossary/api/<version>
```

You can use the following URI for the domain list GET API:

```
http(s)://FQHN:8085/analyst/bg.auth/domainList
```

The following table describes the parameters for the base URI:

| Parameters                  | Description                                                                                     |
|-----------------------------|-------------------------------------------------------------------------------------------------|
| Fully Qualified Server Name | Host name of the Analyst Service.                                                               |
| Port number                 | Port number of the Analyst Service.                                                             |
| Version                     | Business Glossary version. The current version is v4. Not required for the domain list GET API. |

Use the base URI to construct a URL to retrieve information from the business glossary. For example, construct the following URL to search for a business term in the business glossary:

http://FQHN:8085/analyst/glossary/api/v4/search

#### **Business glossary access requests**

Use requests to access business terms in the business glossary. You can use the following parameters in the URI requests:

- http://FQHN:8085/analyst/glossary/api/v4/search
- http://FQHN:8085/analyst/glossary/api/v4/admin/attributelist
- http://FQHN:8085/analyst/glossary/api/v4/term

# CHAPTER 3

# **API Reference**

This chapter includes the following topics:

- API Reference Overview, 14
- GET /bg.auth/domainList, 15
- POST /bg.auth/login, 15
- GET /glossary/api/v4/search, 17
- GET /glossary/api/v4/suggest, 20
- GET /glossary/api/v4/term, 22
- GET /glossary/api/v4/admin/attributelist, 25

# **API Reference Overview**

The API Reference describes the Business Glossary API URIs, the query parameters, return values, possible responses, and error codes.

The Business Glossary API uses the following base URI:

```
http://FQHN:port/analyst
```

For SSL connections, the Business Glossary API uses the following base URI:

```
\verb|https://FQHN:port/analyst|\\
```

You can use the following API URI requests to retrieve information from a business glossary that is in the Analyst Service:

#### GET /bg.auth/domainList

Lists the available domains or namespaces for user login.

#### POST /bg.auth/login

Obtain an authentication cookie based on user credentials.

#### GET /glossary/api/v3/search

Returns a particular business term that matches a search string.

#### GET /glossary/api/v3/suggest

Suggests several possible search queries based on the user's query.

#### GET /glossary/api/v3/term

Returns the details of a published business term, such as attributes, related categories, and related terms

#### GET /glossary/api/v3/admin/attributelist

Returns the list of ordered attributes that are available to look up as details for a business term.

# GET /bg.auth/domainList

Use this URI to obtain a list of available domains and namespaces for login.

#### **Parameters**

There are no parameters for this URI request.

#### Responses

The following response can occur for the URI request:

#### HTTP Return Code: 200

Response for available domains and namespaces. For example:

```
{
    "domains": [
    "Native",
    "Informatica",
    "other"
]
```

# POST /bg.auth/login

Use this URI to allow a client application to obtain an JSESSIONID cookie after providing a user's credentials.

#### **Parameters**

The following table describes the payload parameters for the POST /bg.auth/login URI request:

| Parameter | Description                                                                                                    |
|-----------|----------------------------------------------------------------------------------------------------|
| namespace | Required. Security domain of the user. For LDAP users, use the appropriate domain name.  The parameter value takes the string input and is case sensitive. |
| user      | Required. Username of the user. The parameter value takes the string input and is not case sensitive.                                                      |
| password  | Required. Password of the user. Password cannot be blank. The parameter value takes the string input and is case sensitive.                                |

#### Example

The following example shows how you can use the parameters:

```
{
"user":"Administrator",
"password":"Administrator",
"namespace" : "Native"
}
```

#### Returns

The JSESSIONID cookie and the following response:

```
{"message":"You have been successfully authenticated.", "infaToken":"400jYVDadDuD5aLJNyp0RJPAAalTfv08rxnU-gi%2BJKw*"}
```

#### Responses

The following responses can occur for the URI request:

#### HTTP Return Code: 200

Response for authentication. For example:

```
{"message":"You have been successfully authenticated.", "infaToken":"400jYVDadDuD5aLJNyp0RJPAAalTfv08rxnU-gi%2BJKw*"}
```

#### HTTP Return Code: 400

Response to a missing request parameter.

```
{"error":"JSONObject[\"password\"] not found."}
For example:
    {"error":"JSONObject[\"password\"] not found."}
```

#### HTTP Return Code: 401

Response to a blank or not valid user name or password:

```
{"error": "The login information is not valid."}
```

#### HTTP Return Code: 404

This API method will not return an error.

#### HTTP Return Code: 500

Response for an internal error. For example:

```
{
"errorCode": "BG1201",
"message": "Internal error."
}
```

# GET /glossary/api/v4/search

Use this URI to search for business terms in a business glossary. Requires a valid JSESSIONID cookie as part of this HTTP request. Results are filtered based on the user's permissions.

#### **Parameters**

The following table describes the query parameters for the GET /glossary/api/v4/search URI request:

| Parameter         | Description                                                                                                    |
|-------------------|----------------------------------------------------------------------------------------------------|
| query             | Required. Search query string. Input is not case sensitive.                                                             |
| hidelnactiveTerms | Optional. If you want to hide inactive business terms set this parameter value to True .<br>The default value is False. |

#### Returns

The number of search results and an ordered list of matched business terms. Results are limited to published terms that the user has the permission to access.

#### **Return Values**

The following table describes the return values for the GET /glossary/api/v4/searchURI request:

| Return Value    | Description                                                                                                    |
|-----------------|----------------------------------------------------------------------------------------------------|
| resultCount     | Count of the number of search results.  Reflects the total number of hits limited to the maximum result count specified by an administrator on a business glossary that is in the Analyst Service.  For example, if your search query produces 1000 hits, but the administrator specified a maximum result count of 500, then the value of resultCount is 500. |
| originalQuery   | The original search query.                                                                                                    |
| spellCheckQuery | Provides another query if the user's query was changed by spell check. If the two queries are the same, then spell check was not performed.                                                                                                    |
| searchStatus    | Additional status code that describes the search status:                                                                                                    |
|                 | Enums:[OK   INDEX_OCCURRING]                                                                                                    |
|                 | Use the following enumerated types in the searchStatus:  OK. Search completed without warning.  INDEX_OCCURRING. Indexing was in progress while performing a search.                                                                                                    |
| results         | Representation of search results.                                                                                                    |
| id              | Unique string identifier for a business term.                                                                                                    |
| attributes      | Details of an attribute.                                                                                                    |
| id              | Unique identifier for an attribute.                                                                                                    |
| label           | The display name of the attribute.                                                                                                    |

| Return Value    | Description                                                                                                    |
|-----------------|----------------------------------------------------------------------------------------------------|
| value           | Value of an attribute.                                                                                                    |
| categorylds     | List of category identifiers that the business term belongs to.                                                                |
| fragments       | Highlight information for the current search result.                                                                           |
| attrld          | Identifier for the attribute that must be highlighted in a particular search result.                                           |
| categoryDetails | List of details of categories returned in the search result.                                                                   |
| description     | List of descriptions for each level of the category.                                                                           |
| id              | Identifier of the category that matches the list of category identifiers for a particular search result.                       |
| path            | The path to this category. This is a string array that begins as a top level element to the category in the business glossary. |

#### Responses

The following responses can occur for the GET /glossary/api/v4/search URI request:

#### HTTP Return Code: 200

Response to a search query. For example:

#### HTTP Return Code: 400

Response to a missing request parameter. For example:

```
{
  "errorCode": "BG1003",
   "message": "Invalid request, missing either parameter {'%s'} or its value."
}
```

#### HTTP Return Code: 401

Expired session.

#### HTTP Return Code: 403

Response to a search query that is not valid. For example:

```
{
  "errorCode": "BGREST_1211",
  "message": "[SearchServiceClient_00013] The search string is not valid. You cannot
start a search string with wildcard characters * or ?."
```

#### HTTP Return Code: 404

This API method will never return an error.

#### HTTP Return Code: 500

Response to an internal search error. For example:

```
{
  "errorCode": "BGREST_1211",
  "message": "No Search Service is associated with Model Repository Service
['MRS_BG']. To perform a search, create a Search Service, associate it with the
Model Repository Service, and ensure that it is enabled."
}
```

#### **Query String Format**

Use the following rules and guidelines to format a query string:

- · Provide a string that represents what the user wants to search for.
- The search string must contain one or more tokens. A token is a word that is separated by whitespace.

 Tokens in common English suffixes must return matches to business terms containing words with different suffixes or no suffix. This is applies across all fields, including name. For example:

```
"order" matches "order" and "ordered"
"eat" matches "eaten" not "ate"
```

- Results contain all business terms that contain any of the tokens provided. Tokens must be separated by the logical operator OR. Results must contain no business terms that do not match any tokens in the query.
- Quotes around a group of tokens indicates a phrase search. Results contain the exact phrase.
- If a token contains a wildcard (\*) character, it indicates a wildcard search. The (\*) character must be interpreted to match any set of non-whitespace characters. The (\*) character cannot be used as a prefix. For example:

```
cat* matches "category" and "caterpillar"
*cat is not allowed.
em*ee matches "employee" but not "empty coffee"
```

- Backslash ( \) must be used to escape quotes or (\*,) which are considered special characters.
- All other special characters must be treated as normal characters during search.

# GET /glossary/api/v4/suggest

Use this URI to suggest several possible search queries based on the user's query. Requires a valid JSESSIONID cookie as part of this request. Results are filtered based on the user's permissions.

#### **Parameters**

The following table describes the query parameters for the GET /glossary/api/v4/suggest URI request:

| Parameter | Description                    |
|-----------|--------------------------------|
| query     | Required. Search query string. |

#### Returns

The number of search results and an ordered list of matched business terms. Results are limited to published terms that the user has the permission to access.

#### **Return Values**

The following table describes the return value for the GET /glossary/api/v4/suggest URI request:

| Return Value | Description                                                                    |
|--------------|--------------------------------------------------------------------------------|
| suggestion   | Lists possible search queries based on the search string that the user enters. |

#### Responses

The following responses can occur for the GET /glossary/api/v4/suggest URI request:

#### HTTP Return Code: 200

Suggestion for a search string. For example:

```
{
  "processingTime": "10",
  "suggestion": [
    "Customer Name",
    "Custom Cars"
  ]
}
```

#### HTTP Return Code: 400

Response to a missing request parameter. For example:

```
{ "errorCode": "BG1003",
   "message": "Invalid request, missing either parameter {0} or its value."
}
```

#### HTTP Return Code: 401

Session expired.

#### HTTP Return Code: 403

Response to a search query that is not valid. For example:

```
{
  "errorCode": "BGREST_1211",
  "message": "[SearchServiceClient_00013] The search string is not valid. You cannot
start a search string with wildcard characters * or ?."
}
```

#### HTTP Return Code: 404

This API method will never return an error.

#### HTTP Return Code: 500

Response to an internal search error. For example:

```
"errorCode": "BGREST_1211",
    "message": "No Search Service is associated with Model Repository Service
['MRS_BG']. To perform a search, create a Search Service, associate it with the
Model Repository Service, and ensure that it is enabled."
}
```

# GET /glossary/api/v4/term

Use this URI to retrieve details such as attributes, related categories, and related terms for a business term. Requires a valid JSESSIONID cookie as part of this request.

#### **Parameters**

The following table describes the query parameters for the GET /glossary/api/v4/term URI request:

| Parameter  | Description                                                                                                    |
|------------|----------------------------------------------------------------------------------------------------|
| id         | Required. A unique string identifier for a business term.                                                                                                    |
| attributes | Optional. String attributes for a business term.  Returns a comma separated list of attribute identifiers.  The order of the attributes in the list is not the order of the attributes in the return list.  By default, returns all attributes marked by an administrator for API access. |

#### **Return Values**

The following table describes the return values for the GET /glossary/api/v4/term API request:

| Field       | Description                                                                                                    |
|-------------|----------------------------------------------------------------------------------------------------|
| id          | Unique identifier for a business term.                                                                                     |
| attributes  | Attribute details.                                                                                                    |
| label       | Returns attribute names as localized display names.                                                                        |
| id          | Unique identifier for an attribute.                                                                                        |
| value       | Attribute value.                                                                                                    |
| categories  | List of related categories for this business term. This is an array of category definitions.                               |
| category    | Structure of the category.                                                                                                 |
| id          | Unique identifier of the category.                                                                                         |
| path        | Path to this category. This is a string array that begins as a top level element to the category in the business glossary. |
| description | Description of the category. Appears as an array with one description for each level of the category                       |
| mmUrl       | The url of the term in MM. The URL will be an absolute URL already encoded into the correct URL syntax for MM.             |

#### **Term Markup Syntax**

Some fields contain references to other terms in the business glossary. These fields must be of the String datatype. The markup has the following format:

```
[term bg_element_uid="id" infa_description="some description text" relationshipName="name of relationship that links these two terms" glossaryName="name of glossary which has this term"]name of term[/term]
```

You can use the term command and pass the value of the bg\_element\_uid field to query the business glossary for additional term details.

#### Responses

The following responses can occur for the GET /glossary/api/v4/term API request: HTTP Return Code: 200

```
Example: GET http://localhost:port/analyst/glossary/api/v4/term?id=1
{
  "processingTime": 963,
  "term": {
    "id": "1",
     "attributes": [
          "id": "name",
          "label": "Name",
"value": "customer"
       },
          "id": "description",
          "label": "Description",
          "value": "This is a great customer"
         "id": "glossaryName",
"label": "Glossary Name",
"value": "BG_Test"
          "id": "glossaryId",
          "label": "Glossary Id",
"value": "843067937963648"
         "id": "steward",
"label": "Data Steward",
"value": ""
          "id": "owner",
          "label": "Owner",
          "value": ""
       },
          "id": "phase",
          "label": "Phase"
          "value": "PUBLISHED"
       },
         "id": "status",
         "label": "Status",
"value": "ACTIVE"
       },
          "id": "stakeHolders",
          "label": "Stakeholders",
          "value": []
       },
          "id": "usageContext",
          "label": "Usage Context",
"value": ""
       },
          "id": "example",
          "label": "Example",
```

```
"value": ""
      },
        "id": "referenceTableURL",
        "label": "Reference Table URL",
"value": ""
    "categories": [
        "id": "843067937963648",
        "path": [
          "BG Test"
        "description": [
          "Glossary description"
        "id": "222678635555534",
        "path": [
          "BG Test",
          "Category1"
        "description": [
          "Glossary description",
          "Category description"
      }
    ],
"relatedTerms": []
  "mmUrl": "http://irw28dqd03.informatica.com:8085/analyst/bg.user/bgurlapi?
objectid=1&objecttype=com.informatica.bg.core.models.BGTermInfo"
```

#### HTTP Return Code: 400

Response to a missing parameter:

```
{
  "errorCode": "BG1003",
  "message": "Invalid request, missing either parameter {0} or its value."
}
```

#### HTTP Return Code: 401

Session is expired.

#### HTTP Return Code: 404

Response for a business term that a user does not have read permission on. For example:

```
{
  "errorCode": "BGREST_1007",
  "message": "Invalid request, termId {0} does not exist."
}
```

#### HTTP Return Code: 500

Response for an internal error that occurs when accessing a business term:

```
{
  "errorCode": "BG1004",
  "message": "Internal error."
```

# GET /glossary/api/v4/admin/attributelist

Use this URI to enable the client to query the list of ordered attributes that are available to look up as details for a business term. Requires a valid JSESSIONID cookie as part of this request.

These attributes are configured and enabled for API access by an administrator in the Analyst Service.

#### Returns

A list of attributes available for return through the Business Glossary API.

The returned list is random. The returned order number starts from 0.

#### **Return Values**

The following table describes the list of return values for the GET /glossary/api/v4/admin/attributelist URI request:

| Field      | Description                                                                |
|------------|----------------------------------------------------------------------------|
| attributes | The details of an attribute.                                               |
| id         | Unique identifier such as name or description.                             |
| label      | Returns attribute names as the localized display names.                    |
| order      | Random order.                                                              |
| dataType   | Datatype of the attribute. Datatype can be STRING, INTEGER, BOOLEAN, DATE. |
| default    | The number of users.                                                       |

#### Responses

The following responses can occur for the GET /glossary/api/v4/admin/attributelist URI request:

#### HTTP Return Code: 200

Response for an attribute list request. For example:

```
"processingTime": 341,
"attributes": [
   "id": "infa_description",
    "label": "Description",
    "order": 0,
    "description": "Description of the Glossary asset.",
    "dataType": "STRING",
    "default": false
    "id": "related_term",
    "label": "Related Terms",
    "order": 1,
    "description": "Other business terms that are related to this business term.",
    "dataType": "STRING",
    "default": false
    "id": "usageContext",
    "label": "Usage Context",
    "order": 2,
```

```
"description": "Contextual description to show how a business term can be
},
      "id": "steward",
      "label": "Data Steward",
      "order": 3,
      "description": "User who manages a Glossary asset.",
"dataType": "STRING",
      "default": false
      "id": "referenceTableURL",
      "label": "Reference Table URL",
      "order": 4,
      "description": "URL of the reference table.",
      "dataType": "STRING",
      "default": false
    },
      "id": "phase",
      "label": "Phase",
      "order": 5,
      "description": "Current phase in the lifecycle of the Glossary asset.",
      "dataType": "STRING",
      "default": false
    },
      "id": "example",
      "label": "Example",
      "order": 6,
      "description": "Example showing the business term in use.", "dataType": "STRING",
      "default": false
      "id": "owner",
      "label": "Owner",
      "order": 7,
      "description": "Business owner of the Glossary asset.",
      "dataType": "STRING",
      "default": false
    },
      "id": "name",
      "label": "Name",
      "order": 8,
      "description": "Name of the Glossary asset.",
      "dataType": "STRING",
"default": false
    },
      "id": "status",
      "label": "Status",
      "order": 9,
      "description": "Current status in the lifecycle of the Glossary asset.",
"dataType": "STRING",
      "default": false
 ]
```

#### HTTP Return Code: 401

Session is expired. For example:

```
{
  "errorCode": "BG1002",
   "message": "The token has expired.
Authenticate again."
}

{
  "errorCode": "BG1006",
  "message": "The request is not valid, or the authToken is not valid."
```

#### HTTP Return Code: 403

This API method will not return an error.

#### HTTP Return Code: 404

This API method will not return an error.

#### HTTP Return Code: 500

Response for an internal error that occurs when accessing a business term. For example:

```
{
  "errorCode": "BG1004",
  "message": "Internal error."
}
```

# INDEX

| A                                                                                  | Н                                                                                                    |
|------------------------------------------------------------------------------------|----------------------------------------------------------------------------------------------------|
| authentication HTTP GET method 11                                                  | HTTP GET method<br>authentication <u>11</u><br>business glossary API <u>12</u><br>common API errors 12 |
| В                                                                                  | common response attributes <u>12</u> response formats <u>12</u>                                        |
| business glossary API                                                              | URI requests <u>13</u><br>HTTP POST method                                                             |
| example <u>8</u> HTTP GET method <u>12</u> HTTP POST method <u>11</u>              | business glossary API <u>11</u> URI requests <u>11</u>                                                 |
| С                                                                                  | R                                                                                                    |
| common API errors HTTP GET method 12 common response attributes HTTP GET method 12 | response formats<br>HTTP GET method <u>12</u>                                                          |
| The definition is                                                                  | U                                                                                                    |
| E                                                                                  | URI requests HTTP GET method <u>13</u> HTTP POST method 11                                             |
| business glossary API 8                                                            |                                                                                                    |